## **Монітор вологості ґрунту**

**Модель: WH0291**

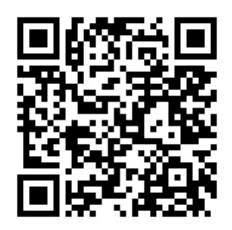

### **Зміст:**

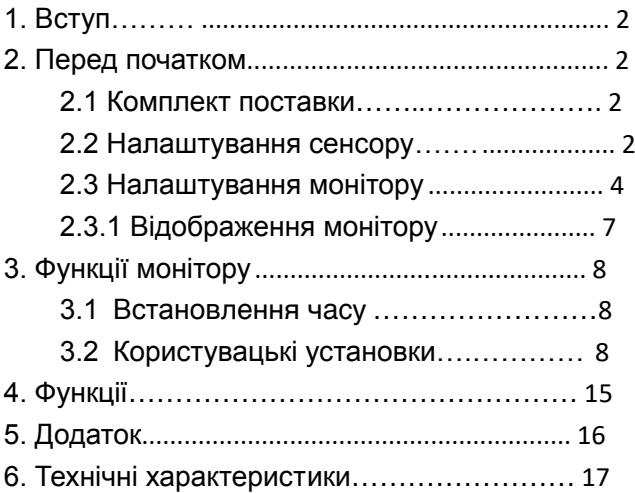

# <span id="page-1-0"></span>**1. Вступ**

.<br>Дякуємо за те, що придбали монітор вологості ґрунту .<br>WH0291 з дисплеєм часу. Щоб забезпечити найкращу роботу продукту, прочитайте цей посібник і збережіть його для подальшого використання.

### <span id="page-1-1"></span>**2. Перед початком використання**

 Примітка: послідовність увімкнення живлення можна вставте батарею в монітор вологості ґрунту (приймач), а виконати в порядку, показаному в цьому розділі: спочатку потім у датчик вологості ґрунту (передавач).

#### <span id="page-1-2"></span>**2.1 Комплект поставки**

Один монітор вологості ґрунту (приймач) Один датчик вологості ґрунту Один посібник користувача

#### <span id="page-1-3"></span>**2.2 Налаштування датчика вологості ґрунту**

1. Відкрийте кришку акумулятора для вологості ґрунту датчик, як показано на малюнку 1

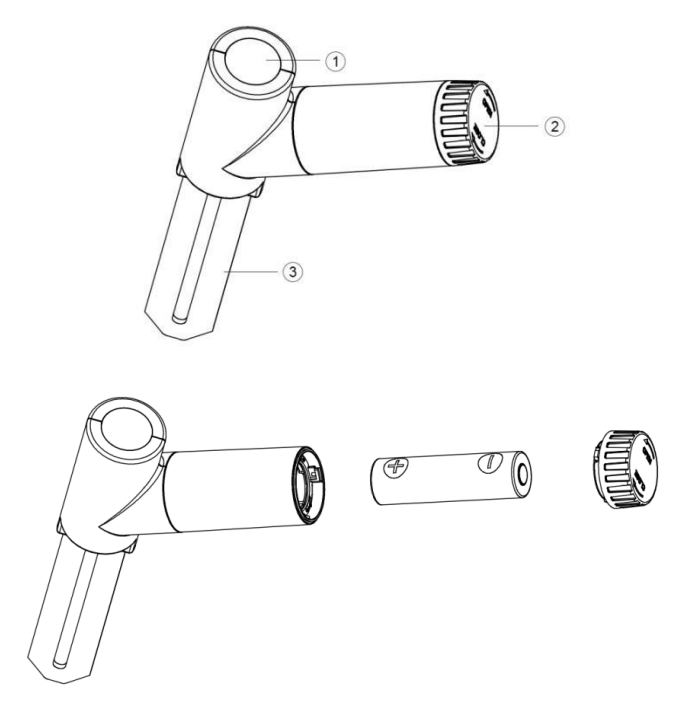

Рис. 1

- 1. Світлодіодний індикатор (РЧ передача)
- 2. Кришка батареї
- 3. Датчик вологості ґрунту

2. Вставте одну батарейку АА.

3. Після вставлення батареї,

 світлодіодний індикатор загориться на 4 секунди, а потім блимає один раз на 70 секунд. Кожен раз, коли він блимає, датчик передає дані.

4. Закрийте кришку акумулятора.

 5. Повністю вставте датчик у ґрунт в горщику.

## <span id="page-3-0"></span>**2.3 Налаштування монітору**

 1. Зніміть кришку батарейного відсіку на задній панелі

 монітору, як показано на малюнку 2. Вставте одну AA батарейку (лужну, літієву або акумуляторну).

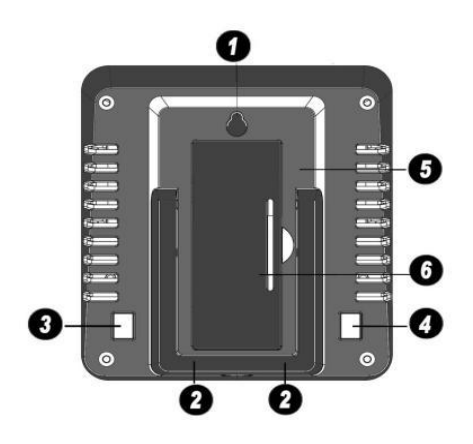

Малюнок 2

- 1. Інтегрований отвір для підвішування
- 2. Настільна підставка
- 3. Кнопка ДОДАТИ+
- 4. Кнопка «Встановити».
- 5. Відсік для батарейок
- 6. Кришка батарейного відсіку

 Усі сегменти РК-дисплея загоряться на кілька секунд, щоб переконатися, що всі сегменти працюють належним чином.

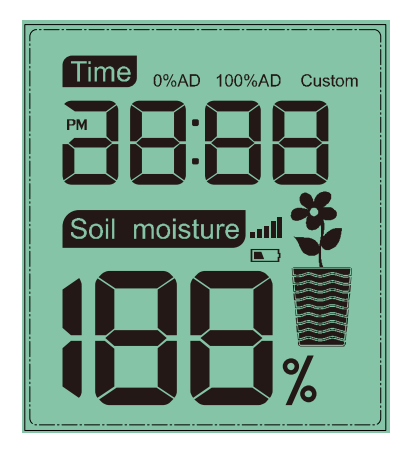

Повний дисплей

 2. Встановіть кришку батарейного відсіку та розгорніть настільну підставку та помістіть консоль в вертикальне положення.

 На консолі миттєво відобразиться час за ґрунту оновиться на дисплеї протягом кількох хвилин. Перебуваючи в режимі пошуку, замовчуванням (12:00). Значення вологості іконка **[16**] буде блимати

### <span id="page-6-0"></span>**2.3.1 Макет консолі дисплея**

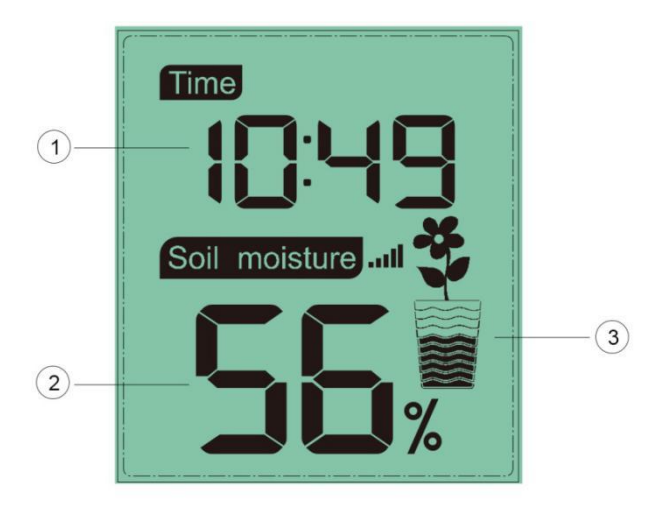

#### **Малюнок 3**

- 1. Відображення часу
- 2. Відображення значення вологості ґрунту
- 3. Відображення рівня вологості ґрунту

# <span id="page-7-0"></span>**3. Операція консолі**

 Примітка. Консоль має два режими програмування: режим встановлення часу та режим користувача.

 Якщо не працюватиме протягом 20 секунд, дисплей повернеться в нормальний режим.

#### <span id="page-7-1"></span>**3.1 Режим встановлення часу**

Натисніть і утримуйте кнопку SET, щоб увійти в режим встановлення часу:

а. Натисніть кнопку ADD+ один раз, щоб перемкнути 12/24-

годинний дисплей

б. Натисніть кнопку SET один раз, щоб перейти до

налаштування годин; натисніть кнопку ДОДАТИ+, щоб

 c. Натисніть кнопку SET один раз, щоб перейти до налаштувати годину.

налаштування хвилин; натисніть кнопку ДОДАТИ+, щоб

<span id="page-7-2"></span>налаштувати хвилини.

# **3.2 Користувацький режим** Користувацький ВИМК:

Рівень вологості розраховується на основі визначення сухого

та вологого за замовчуванням:

 Dry (0%AD) AD: 70 Wet (100% AD) AD: 500

 Вологість грунту = (вологість AD – 70) \* 100% /  $(500 - 70)$ 

 Приклад: коли вологість датчика AD дорівнює 310, розрахована вологість:

 $(310 - 70)$ <sup>\*</sup>100% / (430) = 56%.

Це лінійна система з фіксованим нахилом.

#### Спеціальний ВКЛ:

 Коли ґрунт в горщику в сухому або вологому стані не дає вихідного значення датчика вологості, близького до його стандартного припущення, це дасть неточні результати рівня вологості. Зазвичай це трапляється з різним типом ґрунту, який дає дуже різне вихідне значення при однаковому рівні вологості. Ми запровадили цей спеціальний режим, щоб зробити цей нахил гнучким, щоб він відповідав вашому типу ґрунту.

Це стає лінійною системою зі змінною швидкістю нахилу.

#### **Принцип настройки:**

 0%AD використовується для коригування невідповідності показань сухих умов.

 Якщо відображені показники вологості занадто високі при сухому ґрунті, ви можете знизити швидкість ухилу, збільшивши значення 0% AD.

 100% AD використовується для адаптації до невідповідності показань у вологому стані.

 Якщо відображені показники вологості занадто низькі при надзвичайно вологому грунті, ви можете зменшити значення AD на 100%, щоб це виправити.

 Для кращого розуміння зверніться до прикладу нижче.

#### **Наприклад:**

 Коли ви використовуєте цей продукт вперше, вимкніть спеціальний режим і перевірте продукт у наступних двох ситуаціях:

#### **Ситуація перша:**

 Ви полили рослину в горщику достатньою кількістю води, і ґрунт має бути надзвичайно вологим, однак відображені показники вологості набагато нижчі

 ніж 95% (наприклад, 70%). Або ви також можете вставити датчик у склянку з прісною водою, щоб імітувати ситуацію.

#### **Рішення:**

 Увімкніть спеціальний режим і перейдіть у режим налаштування 100% AD.

 Утримуйте кнопку ADD+, поки значення 100% AD не досягне 1000, і поверніться назад до 80 (якщо ваш 0% AD дорівнює 70 і не змінився). Тепер значення 100% AD почнеться з 80, тоді як відображені показники вологості будуть розраховані як 100%.

 Утримуйте кнопку ДОДАТИ+, доки показники вологості не почнуть знижуватися, доки вона не покаже 95%.

Запишіть значення 100% AD для подальшого використання (при заміні батарейок).

### **Ситуація друга:**

 Ваша рослина в горщику дуже довго не поливали, а ґрунт надзвичайно сухий. У такому сухому стані відображені показники вологості значно перевищують 10% (наприклад, 40%). Або ви також можете

 залишити датчик, не торкаючись води, щоб імітувати ситуацію.

#### **Рішення:**

 Увімкніть спеціальний режим і ввійдіть в режим налаштування 0% AD.

.<br>Утримуйте кнопку ADD+, поки показники вологості не знизиться до 10% (±).

 Запишіть значення 0% AD для подальшого використання (при заміні батарейок).

 Примітка: для точного результату датчик вологості ґрунту має бути повністю вставлений у ґрунт.

### **Етапи операції:**

 Короткочасно натисніть SET після завершення налаштування часу, щоб вибрати «Custom налаштувань: ON», і він увійде в режим користувацьких

а. Коротко натиснути ADD+ , увімкнути/ вимкнути спеціальну функцію

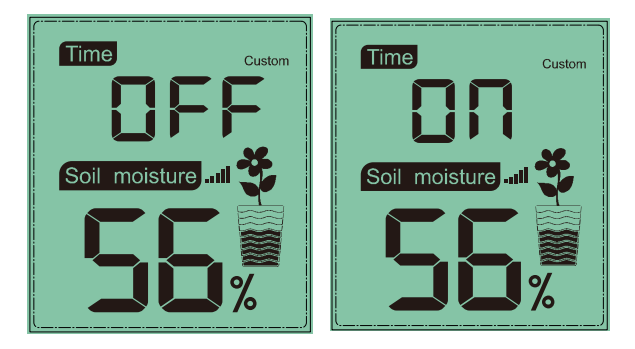

 $\overline{\phantom{a}}$ б. Якщо ввімкнути спеціальну функцію, коротко натисніть<br>ADD+, щоб змінити значення 0% AD від 70-200. Цифри<br>.

 швидко зміняться, якщо утримувати кнопку ДОДАТИ+.

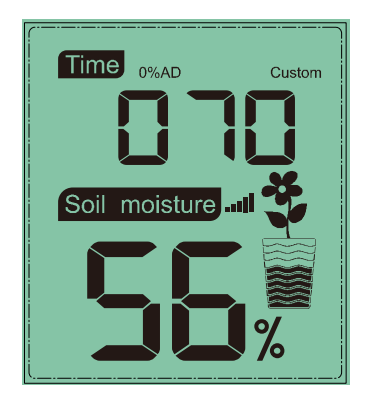

 c. Короткочасно натисніть SET, щоб увійти в режим змінити значення 100% AD від 0% AD+10 ~ 1000. налаштування 100% AD. коротко натисніть ADD+, щоб

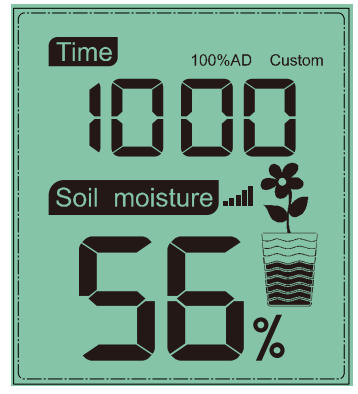

 d. Короткочасно натисніть SET, щоб елемента немає кнопки «-». Якщо вам потрібно ввести значення, яке менше відображеного на дисплеї, потрібно утримувати кнопку «+», доки не відбудеться повернутися до звичайного режиму. Для цього перемикання.

#### **Важлива примітка:**

 При налаштуванні слід дивитися на зміну показань вологості на дисплеї. Негайно зупиніться, коли продовжуєте натискати кнопку, значення набагато менш чутливою. Коли це станеться, будь процедуру спеціального калібрування заново. з'являться очікувані показники вологості. Якщо ви налаштування буде збільшено за межі діапазону чутливості, що призведе до того, що система стане ласка, вимкніть спеціальний режим і почніть

## <span id="page-14-0"></span>**4. Функції**

- 1) 12/24-годинний цифровий дисплей часу
- 2) Поточна вологість ґрунту.

3) Кожні 70 секунд пристрій отримуватиме інформацію з датчику вологості.

 шлюз (необов'язково). 4) Працює з GW1000 Wi-Fi

5) Індикатор сили сигналу бездротового зв'язку

 Під час синхронізації він зменшить один сегмент сигналу, якщо не отримав сигнал від передавача один раз. Він збільшить один сегмент сигналу, якщо отримав сигнал один раз.

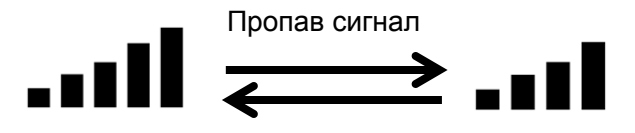

Отримав сигнал один раз

## <span id="page-15-0"></span>**5. Додаток**

16 На значку квіткового горщика відображаються класи вологості: Діапазон вологості: 4%~0%: Відображення Діапазон вологості: 14%~5% : Відображення Діапазон вологості: 24%~15% : Відображення Діапазон вологості: 34%~25% : Відображення 3 сіток Діапазон вологості: 44%~35% : Відображення Діапазон вологості: 54%~45% : Відображення 5 сіток вологості 1 сітки вологості за 2 сітками вологості за 4 сітками 0 сітки вологості вологості

вологи

 Діапазон вологості: 64%~55% : Відображення 6 сіток вологості

 Діапазон вологості: 74%~65% : Відображення 7 сіток вологості

 Діапазон вологості: 84%~75% : Відображення 8 сіток вологості

 Діапазон вологості: 94%~85% : Відображення 9 сіток вологості

 Діапазон вологості: 100%~95% : Відображення 10 сіток вологості

# <span id="page-16-0"></span>**6. Технічні характеристики**

- Діапазон вологості: 0~100%; Роздільна
- здатність: 1% 0% діапазон налаштувань AD: 70~200; Початкове
- $\bullet$  Діапазон налаштувань 100% AD: 0% значення: 70
- $\bullet$ AD+10~1000; Початкове значення: 500
- $\bullet$ Частота: 433/915/868 МГц
- Частота оновлення: 70 секунд Споживання енергії: MIN 1 рік роботи від батареї.

 Базова станція (дисплейна консоль): 1 батарейка АА (не входить в комплект) Датчик дистанційного керування: 1 батарейка АА (не входить в комплект)

Маркет вимірювальних приладів «Сімвольт» www.simvolt.ua

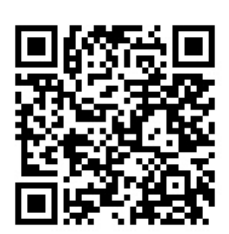